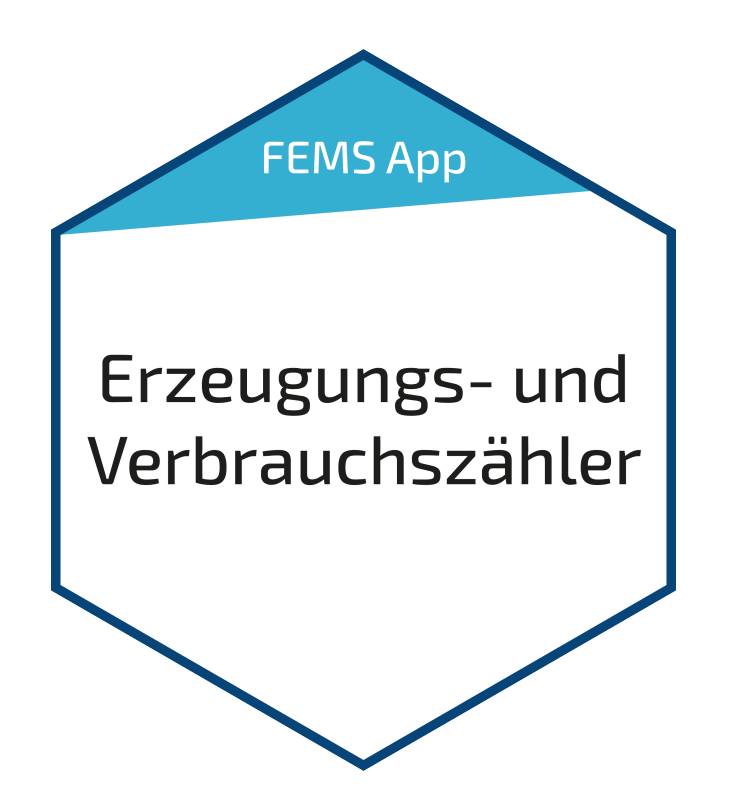

# Benutzerhandbuch – FEMS App Erzeugungs- und Verbrauchszähler

Version 2023.4.1

# $\bigoplus$  FENECON

# Inhalt

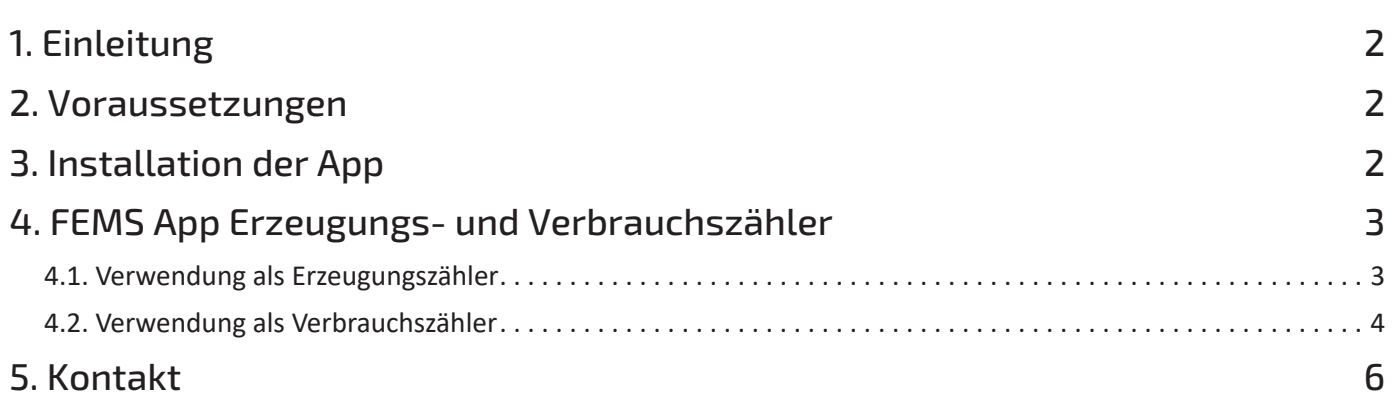

#### <span id="page-2-0"></span>1. Einleitung

## 1. Einleitung

Sehr geehrte Kundin, sehr geehrter Kunde,

vielen Dank, dass Sie sich für die »FEMS App Erzeugungs- und Verbrauchszähler« entschieden haben. Gerne können Sie uns Ihre Anregungen mitteilen, damit wir die Qualität unserer Produkte noch weiter verbessern können.

## <span id="page-2-1"></span>2. Voraussetzungen

Für den Einsatz der »FEMS App Erzeugungs- und Verbrauchszähler« ist ein vom FEMS unterstützter Zähler notwendig.

Geräte folgender Hersteller werden aktuell unterstützt:

- SOCOMEC
	- COUNTIS E14
	- COUNTIS E23
	- COUNTIS E24
	- COUNTIS E44
	- DIRIS A-10
	- DIRIS A-14
	- DIRIS B-30
- Janitza
	- Netzanalysator UMG 96RM-E
	- Netzanalysator UMG 604-PRO
	- Netzqualitätsanalysator UMG 511
	- Netzqualitätsanalysator UMG 512-PRO
- Carlo Gavazzi
	- EM330
	- EM340
- KDK
	- [2PU CT](https://www.kdk-dornscheidt.de/produkte/420506pro20-ct/)

## <span id="page-2-2"></span>3. Installation der App

Mit der Bestellung der »FEMS App Erzeugungs- und Verbrauchszähler« haben Sie einen 16-stelligen Lizenzschlüssel erhalten. Mittels diesem Lizenzschlüssel können Sie die App eigenständig im FEMS App Center einlösen.

Eine Anleitung zur Vorgehensweise finden Sie [hier](https://docs.fenecon.de/de/_/latest/_attachments/Benutzerhandbuecher/FEMS_App_Center_Benutzerhandbuch.pdf).

# <span id="page-3-0"></span>4. FEMS App Erzeugungs- und Verbrauchszähler

Die Einbindung von elektrischen Erzeugern, Verbrauchern, PV-Wechselrichter und des Netzanschlusszählers durch einen zusätzlichen Zähler erlaubt die Integration jener Komponenten in das Energiemanagement und das Online-Monitoring.

Mit der »FEMS App Erzeugungs- und Verbrauchszähler« können Sie einen Zähler als Erzeugungs-, oder Verbrauchszähler einbinden.

Sobald die App auf Ihrem System aktiviert wurde, sehen Sie je nach Verwendung des Zählers unterschiedliche Widgets in Ihrem Monitoring:

## <span id="page-3-1"></span>4.1. Verwendung als Erzeugungszähler

Wurde der Zähler zur Erfassung eines AC-Erzeugers (z.B. PV-Wechselrichter) eingebunden, sehen Sie folgendes Widget:

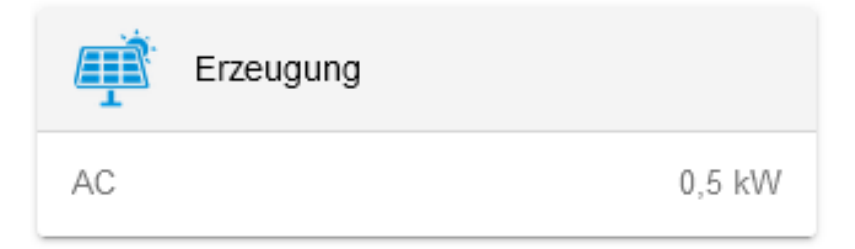

#### Abbildung 1. Widget

Mit einem Klick auf das Widget öffnet sich die Detailansicht der App:

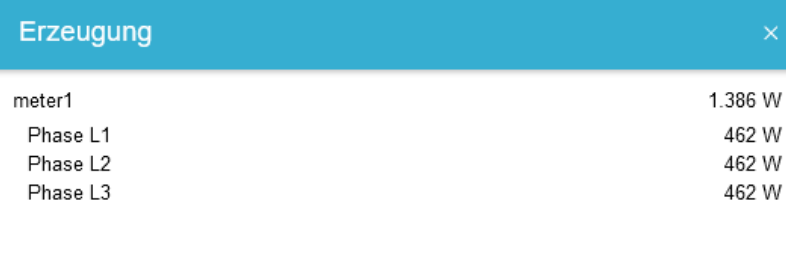

Die Summe der einzelnen Phasen kann aus technischen Gründen geringfügig von der Gesamtsumme abweichen

#### Abbildung 2. Detailansicht

Hier wird auch die Leistung per Phase angezeigt.

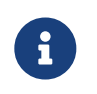

Die Summe der einzelnen Phasen kann aus technischen Gründen geringfügig von der Gesamtsumme abweichen.

Über den Reiter "Historie" im Online-Monitoring können Sie die Erzeugung über die Zeit einsehen:

### 4.2. Verwendung als Verbrauchszähler

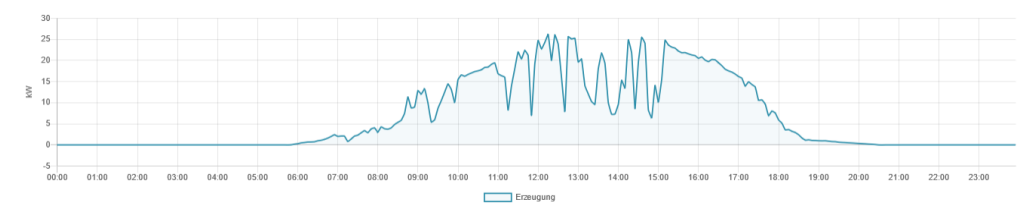

#### Abbildung 3. Historie

Über die Schaltfläche links oben können Sie die Ansicht der Erzeugung per Phase aktivieren:

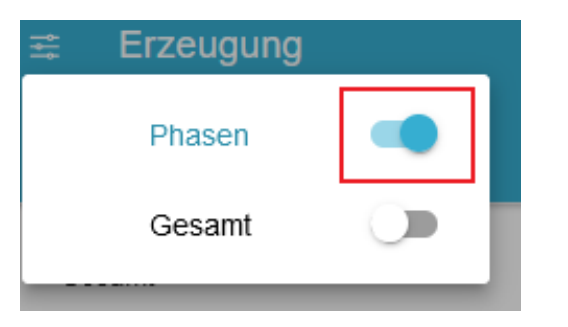

Abbildung 4. Aktivierung der Ansicht für Erzeugung per Phase

Anschließend wird die Erzeugung über die Zeit per Phase angezeigt

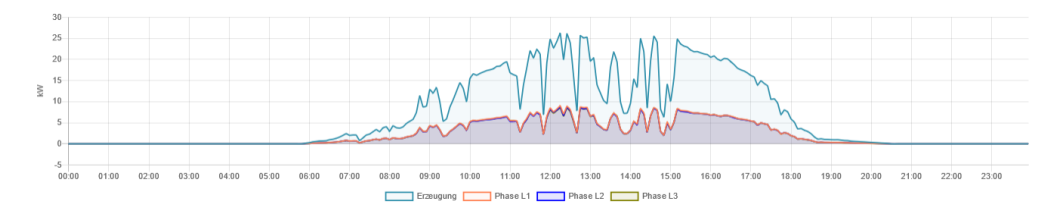

Abbildung 5. Historie per Phase

## <span id="page-4-0"></span>4.2. Verwendung als Verbrauchszähler

Bei Verwendung als Verbrauchszähler sehen Sie folgendes Widget:

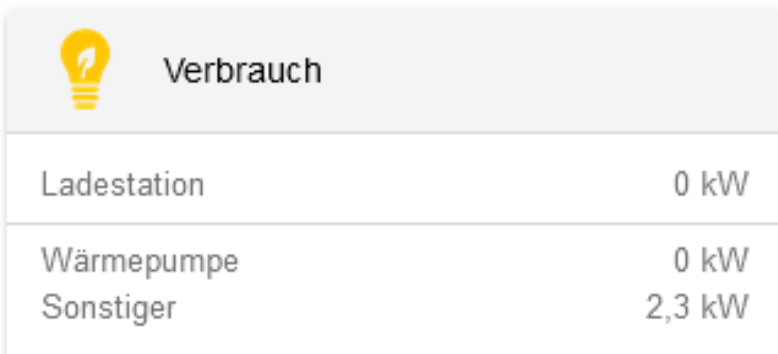

#### Abbildung 6. Verwendung als Verbrauchszähler

In dem Beispiel oben wurde ein Zähler als Verbrauchszähler für die Wärmepumpe verwendet.

Mit einem Klick auf das Widget öffnet sich die Detailansicht der App:

# **FENECON**

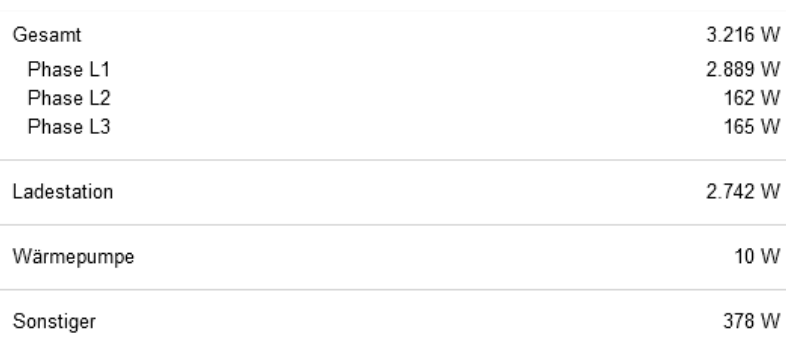

1

Die Summe der einzelnen Phasen kann aus technischen Gründen geringfügig von der Gesamtsumme abweichen

### Abbildung 7. Detailansicht Verbrauchszähler

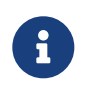

Beim Gesamtverbrauch handelt es sich – anders als bei Ladestation und Wärmepumpe – um einen errechneten, nicht direkt gemessenen Verbrauch.

Über den Reiter "Historie" im Online-Monitoring können Sie den jeweiligen Verbrauch des Geräts über die Zeit einsehen:

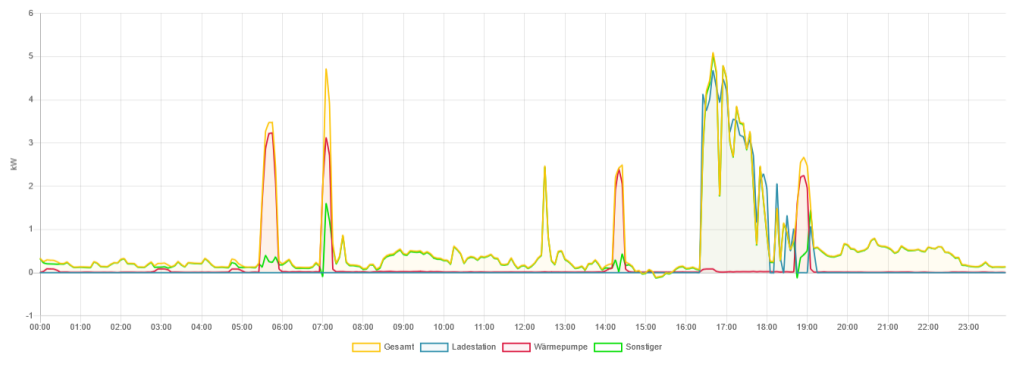

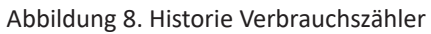

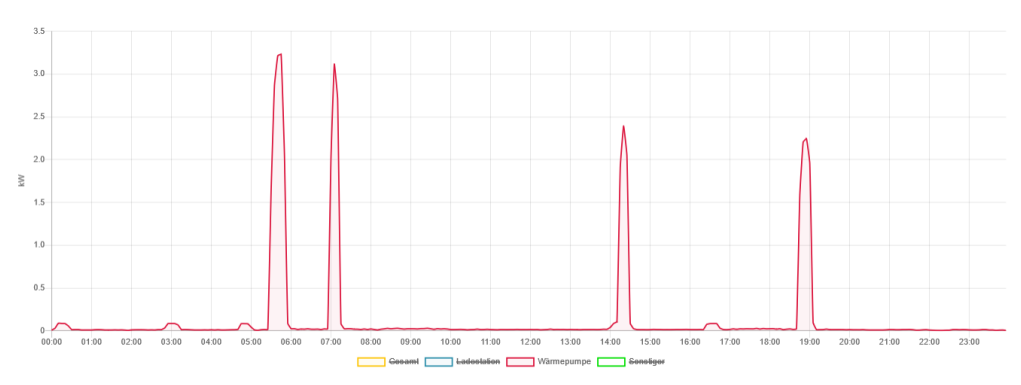

Abbildung 9. Historie Verbrauchszähler – Wärmepumpe

### <span id="page-6-0"></span>5. Kontakt

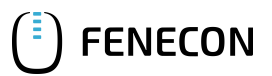

# 5. Kontakt

Für Unterstützung wenden Sie sich bitte an:

FENECON GmbH

Brunnwiesenstr. 4

94469 Deggendorf

Telefon Service: 0991-648800-33

E-Mail Service: [service@fenecon.de](mailto:service@fenecon.de)